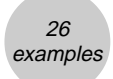

# ■ 1-Sample *Z* Interval

## **Set Up**

1. On the icon menu, select STAT2.

## **Execution**

- 2. When using list data (List is selected as the Data parameter), be sure to input data into the list first.
- 3. [4] (INTR)  $\boxed{1}$  (*Z*)  $\boxed{1}$  (1-Smpl)... 1-Sample *Z* Interval
- 4. Set calculation parameters.
- 5. Align the cursor with [Execute]

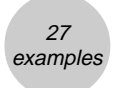

**Example In a random sample of size n = 20 from a normal population** with the standard deviation  $\sigma$  = 15 and the mean  $\bar{x}$  = 64.3, construct a 95% confidence interval for the population mean  $\mu$ .

## **Procedure**

- $(1)$  MENU STAT2
- $(2)$   $\boxed{H}$ (INTR)  $\boxed{1}$   $(2)$   $\boxed{1}$  (1-Smpl)
- $(3)$   $E2$  (VAR)  $\odot$  $\Box$   $\Box$   $\Box$   $\Box$   $\Box$  $\boxed{1}$  $\boxed{5}$  $\boxed{EXE}$  $60000$  $20$   $ex$  $f1(None)$
- $(4)$   $[FT]$ (CALC)

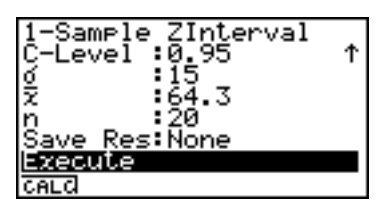

## **Result Screen**

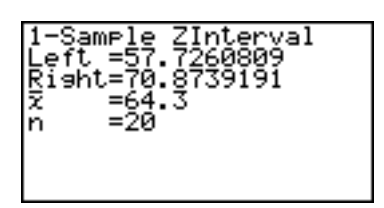

Thus, the 95% confidence interval for  $\mu$  becomes 57.7< $\mu$ <70.9.

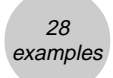

# k **2-Sample** *Z* **Interval**

## **Set Up**

1. On the icon menu, select STAT2.

## **Execution**

- 2. When using list data (List is selected as Data parameter), be sure to input data into the list first.
- 3. [4] (INTR) [1] (*Z*) [2] (2-Smpl)... 2-Sample *Z* Interval
- 4. Set calculation parameters.
- 5. Align the cursor with [Execute]

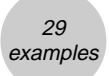

**Example Construct a 94% confidence interval for the difference between the mean lifetimes of two kinds of light bulbs(**µ**1-**µ**2), given that random sample of 40 light bulbs of the first kind lasted on the average for 418 hours of continuous use and 50 light bulbs of the second kind lasted on the average for 402 hours of continuous use. The population standard deviations are known to be**  $\sigma_1 = 26$  and  $\sigma_2 = 22$ .

### **Procedure**

- $(1)$  MENU STAT2
- $(2)$   $F4$ (INTR)  $1/2$  $2/2$  $(2-Smpl)$

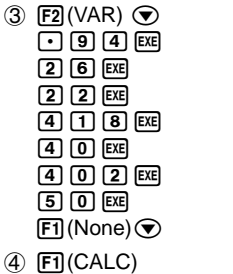

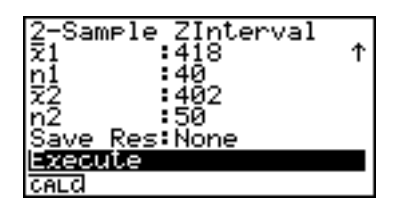

#### **Result Screen**

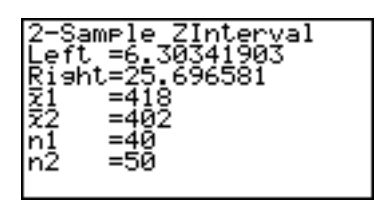

Thus, the 94% confidence interval for  $\mu_1$ - $\mu_2$  becomes 6.3< $\mu_1$ - $\mu_2$ <25.7.

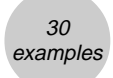

# k **1-Prop** *Z* **Interval**

## **Set Up**

1. On the icon menu, select STAT2.

## **Execution**

- 2. [4] (INTR)  $\boxed{1}$  (*Z*)  $\boxed{3}$  (1-Prop)... 1-Prop *Z* Interval
- 3. Set calculation parameters.
- 4. Align the cursor with [Execute]
	- 1(CALC) ... Performs calculation.

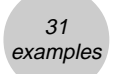

aaaaa **Example Suppose 800 students were selected at random from a student body of 20,000 and given shots to prevent a certain type of flu. All 800 students were exposed to the flu and 600 of them did not get the flu. Let p present the probability that the shot will be successful for any single student selected at random from the entire population of 20,000. Let q be the probability that the shot is not successful. a) What are the point estimates for p and q? b) Find a 99% confidence interval for p.**

## **Procedure**

- $(1)$  MENU STAT2
- $(2)$   $F4$ (INTR)  $1/2$  $(2)$   $3/1$ -Prop)
- $(3)$   $\lceil \cdot \rceil$   $\lceil 9 \rceil$   $\lceil \cdot \rceil$   $\lceil \cdot \rceil$   $\lceil \cdot \rceil$  $\boxed{6}$  $\boxed{0}$  $\boxed{0}$  $\boxed{ex}$  $[8]$   $[0]$   $[0]$   $[13]$  $[FI]$ (None) $\odot$
- $(4)$   $[FT]$ (CALC)

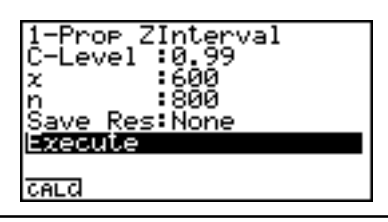

### **Result Screen**

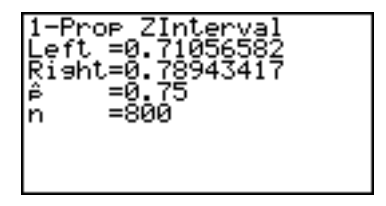

- a) The point of estimates for  $p = 0.75$ , and the point of estimates for  $q = 1-p = 0.25$ .
- b) Thus, the 99% confidence interval for p becomes  $0.71$  <p <0.79.

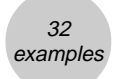

# k **2-Prop** *Z* **Interval**

## **Set Up**

1. On the icon menu, select STAT2.

## **Execution**

- 2. [4] (INTR)  $\boxed{1}$  (*Z*)  $\boxed{4}$  (2-Prop)... 2-Prop *Z* Interval
- 3. Set calculation parameters.
- 4. Align the cursor with [Execute]
	- 1(CALC) ... Performs calculation.

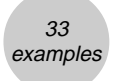

**Example If 132 of 200 male voters and 90 of 150 female voters favor a certain candidate running for governor of Texas, find a 99% confidence interval for the difference between the actual proportions of male and female voters who favor the candidate.**

## **Procedure**

- $(1)$  MENU STAT2
- $(2)$   $F4$ (INTR)  $(1)(Z)(4)(2-Prop)$

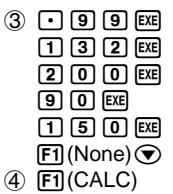

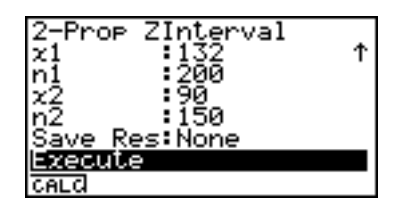

## **Result Screen**

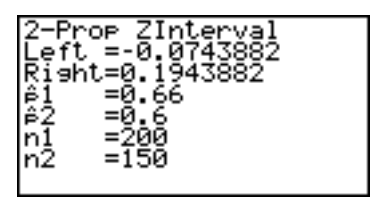

Let  $p_1$  the actual propotion of male voters who favor the candidate. Let p<sub>2</sub> the actual propotion of female voters who favor the candidate. Thus, the 99% confidence interval for  $(p_1-p_2)$  is  $-0.074 < p_1-p_2 < 0.194$ .

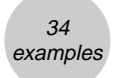

# ■ 1-Sample *t* Interval

## **Set Up**

1. On the icon menu, select STAT2.

## **Execution**

- 2. When using list data (List is selected as Data parameter), be sure to input data into the list first.
- 3. **F4**(INTR) 2 (*T*) 1 (1-Smpl)... 1-Sample *t* Interval
- 4. Set calculation parameters.
- 5. Align the cursor with [Execute]

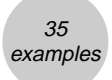

**Example A paint manufacture wants to determine the average drying time of a new interior wall paint. If for 12 test areas of equal size he obtained a mean drying time of 66.3 minutes and a standard deviation of 8.4 minutes, construct a 95% confidence interval for the population mean** µ **.**

## **Procedure**

- $(1)$  MENU STAT2
- $(2)$   $F4$ (INTR)  $(2)$  (T)  $(1-Smpl)$
- $(3)$   $\boxed{F2}$  (VAR)  $\odot$  $\lceil \cdot \rceil$   $\lceil 9 \rceil$   $\lceil 5 \rceil$   $\lceil \frac{1}{2} \rceil$  $0003$  $0.000$  $\boxed{1}$  $\boxed{2}$  $\boxed{ex}$  $[FT]$ (None) $\odot$
- $(4)$   $[$ FI $]$ (CALC)

#### Sample erval ş evel Ť xón-i ņ ١ē Res: None ecute cacd

## **Result Screen**

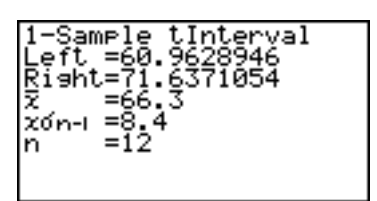

Thus, the 95% confidence interval for  $\mu$  becomes 61.0< $\mu$ <71.6.

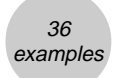

# k **2-Sample** *t* **Interval (Pooled On)**

# **Set Up**

1. On the icon menu, select STAT2.

## **Execution**

- 2. When using list data (List is selected as the Data parameter), be sure to input data into the list first.
- 3. [4] (INTR) 2] (*T*) 2] (2-Smpl) ... 2-Sample *t* Interval
- 4. Set calculation parameters.
- 5. Align the cursor with [Execute]

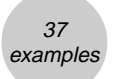

aaaaa **Example Factory A and Factory B both manufacture the same item. To compare the productivity of the two factories, the production data shown below was collected for 10 items at Factory A and nine items at Factory B. Factory A: 78, 80, 79, 83, 82, 85, 78, 74, 76, 84 (kg/h) Factory B: 81, 84, 82, 88, 86, 83, 78, 84, 89 (kg/h) Construct a 95% confidence interval for the difference between** µ**1 and**  $μ$ <sub>2</sub> when the following is assumed:  $σ$  <del>1</del><sup>2</sup> =  $σ$   $2$ <sup>2</sup>, Factory A population **distribution is N(** $\mu$ **<sub>1</sub>,**  $\sigma$ **<sub>1</sub><sup>2</sup>), and Factory B population distribution is N(** $\mu$ **<sub>2</sub>,** <sup>σ</sup>**22).**

## **Procedure**

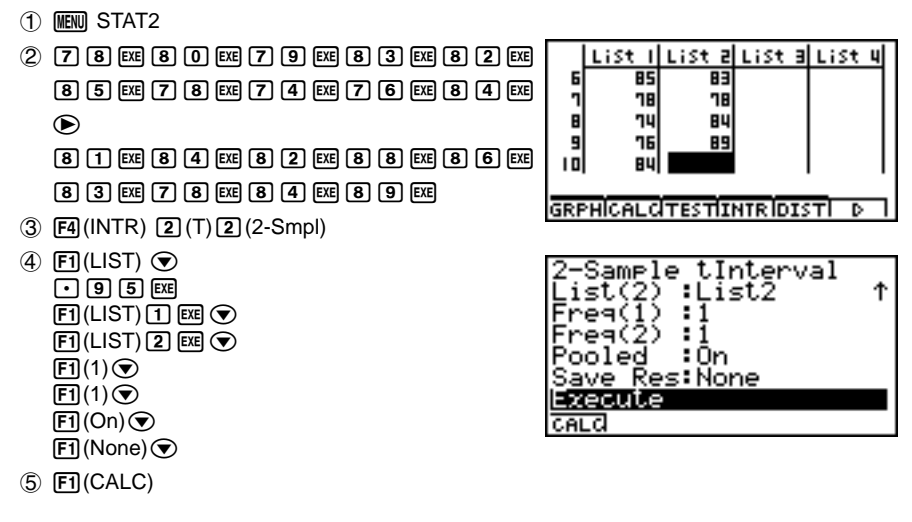

## **Result Screen**

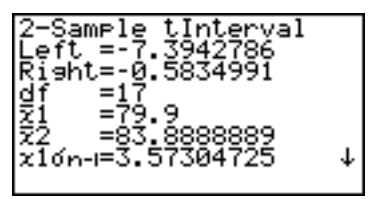

Thus, the 95% confidence interval for  $\mu_1$ - $\mu_2$  becomes -7.4< $\mu_1$ - $\mu_2$ -0.6.

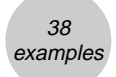

# ■ 2-Sample *t* Interval (Pooled Off)

## **Set Up**

1. On the icon menu, select STAT2.

## **Execution**

- 2. When using list data (List is selected as the Data parameter), be sure to input data into the list first.
- 3. [4] (INTR) [2] (T) [2] (2-Smpl) ... 2-Sample *t* Interval
- 4. Set calculation parameters.
- 5. Align the cursor with [Execute]

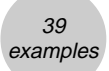

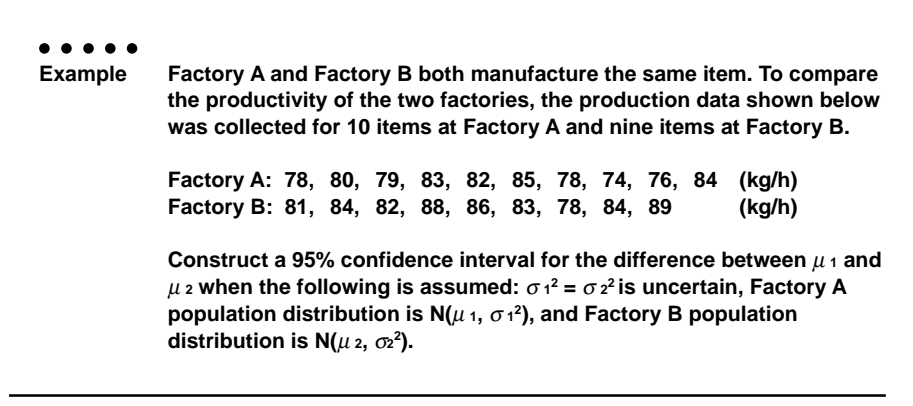

## **Procedure**

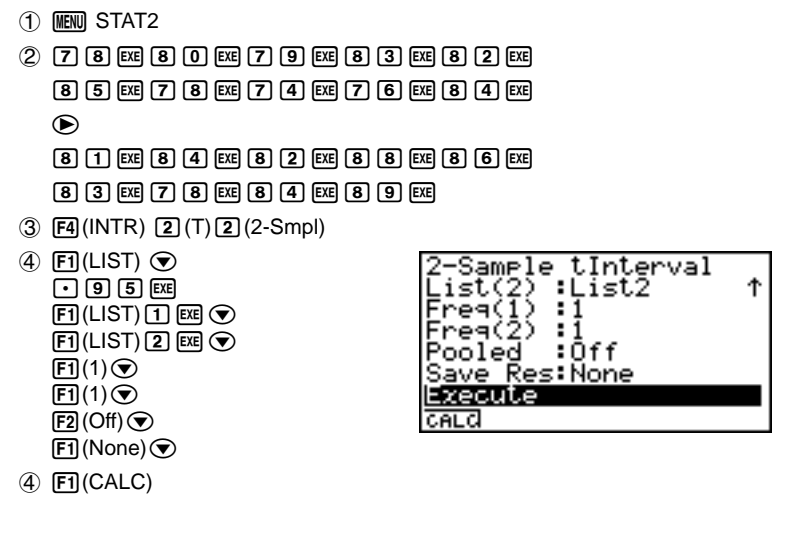

## **Result Screen**

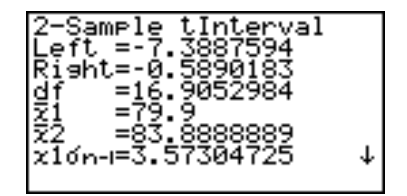

Thus, the 95% confidence interval for  $\mu_1$ - $\mu_2$  becomes -7.4< $\mu_1$ - $\mu_2$ -0.6.